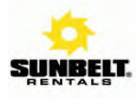

## **Tips for Using the Sunbelt Rentals Vendor Portal**

## **https://www.sunbeltrentals.com/paymentstatus/**

- 1. Please document your **vendor number**. It is sent to you in the initial e-mail and it is on all the remittance information you receive for payments. You will need this number as well as a PO # or Invoice # currently in our system to access the Portal.
- 2. When looking up a past due invoice and if you get a message stating, "No invoices were found...", we probably do not have the invoice. Please e-mail a copy of the invoice to apinvoices@sunbeltrentals.com or to your AP contact, so that they can forward it for processing. Processing takes approximately 10 business days. If you do not know who your AP Contact is, please call 803-578-5814.

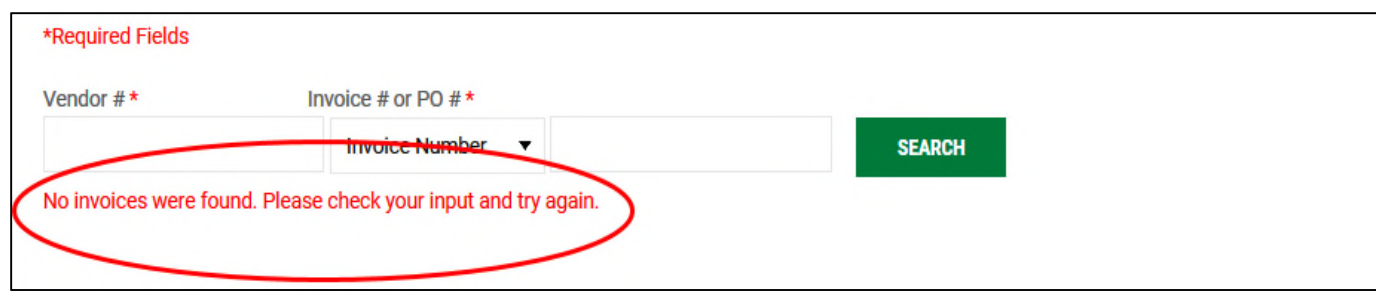

3. If you have **more than 5 invoices** to check, it is highly beneficial to download the statement to an excel spreadsheet. Downloading for multiple invoices provides a more comprehensive view of the account. Choose your date range, click search, and then Download Statement.

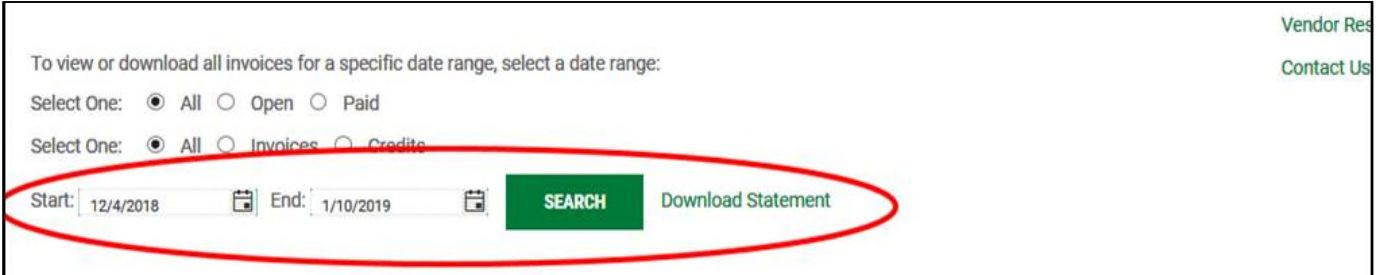

## 4. **Status Terminology**

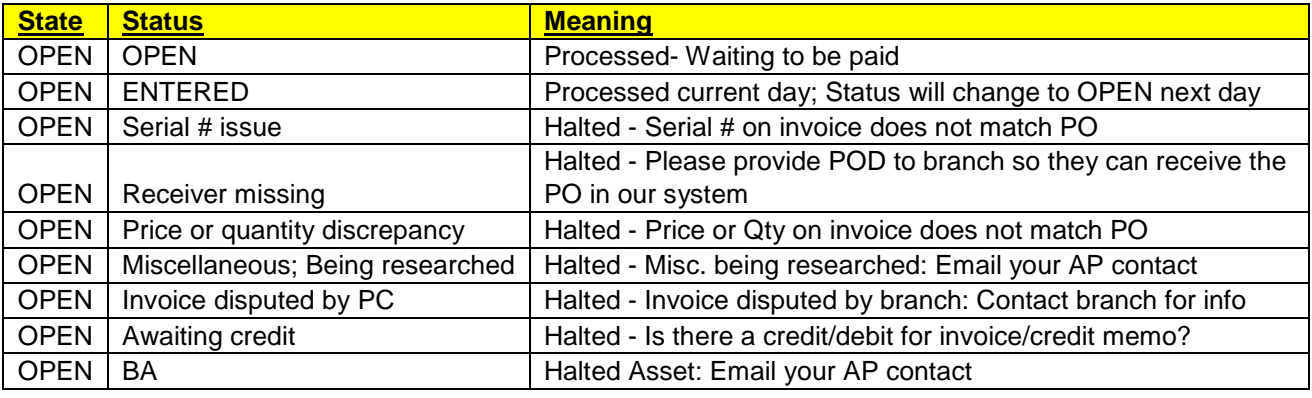

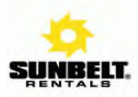

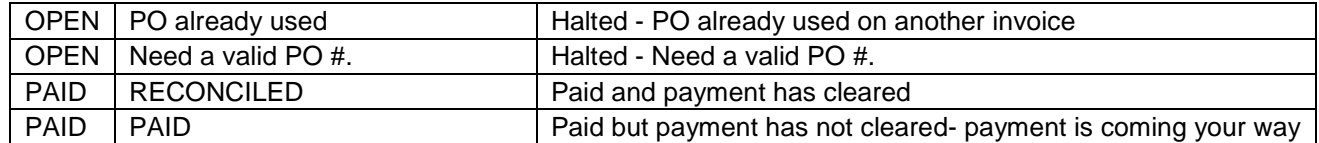

\*\* For halted invoices, you can contact the store location associated with the invoice and request the necessary adjustments or issue purchase orders. To obtain the PC's phone number, simply **hover over the PC # in the portal**. \*\*

**\*\*** Our check runs are on Wednesdays. ACH deposits will show the following Monday in your account. The date listed is the date the ACH or Check was issued. An e-mail providing remittance advice is sent to the e-mail address listed on your ACH agreement form. **\*\*** 

## 5. **Troubleshooting**—

- a. If you find yourself locked out of this system, typically you are using a PO or invoice that is not in our system.
- 6. Please notice the **quick links** to the right of the search boxes.

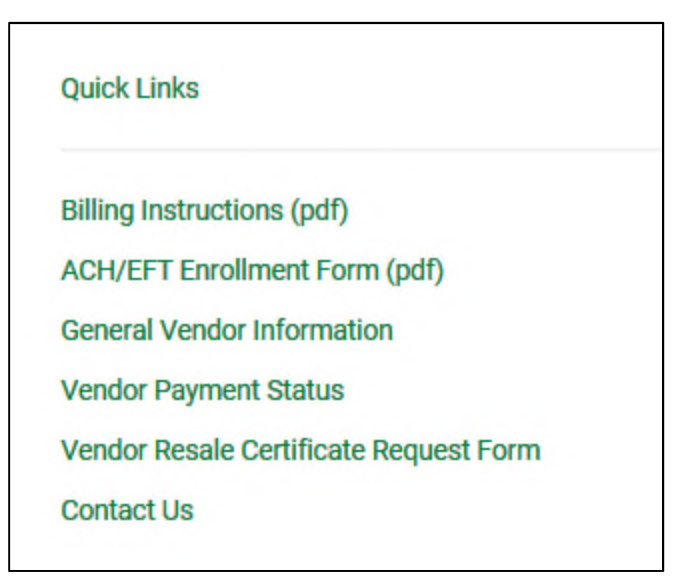